# **Einrichtung von E-Mail Clients**

## **Einrichtung gängiger E-Mail Clients**

Bei der Einrichtung der verschiendenen E-Mail Clients werden -je nach Verfahren- verschiedene Zugriffs- bzw. Konfigurationsparameter benötigt.

Auf den untergeordneten Wiki-Seiten finden Sie Einrichtungsanleitungen für verschiedene E-Mail Clients:

- [Microsoft Outlook 365 / 2019 Click2Run](https://hrz-wiki.jade-hs.de/de/tp/email/clients/outlook365)
- [Microsoft Outlook 2019 / 2016](https://hrz-wiki.jade-hs.de/de/tp/email/clients/outlook2016)
- [Microsoft Outlook für Mac 2019](https://hrz-wiki.jade-hs.de/de/tp/email/clients/outlook-2019-mac)
- [Apple Mail \(iOS/iPadOS\)](https://hrz-wiki.jade-hs.de/de/tp/email/clients/apple-mail-ios)
- [Apple Mail \(macOS\)](https://hrz-wiki.jade-hs.de/de/tp/email/clients/apple-mail-macos)
- [Evolution \(Linux\)](https://hrz-wiki.jade-hs.de/de/tp/email/clients/evolution)
- [Google Gmail \(Android\)](https://hrz-wiki.jade-hs.de/de/tp/email/clients/google-gmail)
- [Mozilla Thunderbird](https://hrz-wiki.jade-hs.de/de/tp/email/clients/mozilla-thunderbird)

Eine Einrichtung mit "Outlook New" ist akutell nicht möglich! Bitte verwenden Sie die oben genannten Anwendungen.

### **Webzugriff über Outlook Web App**

Für den Zugriff auf die Outlook Web App (OWA) öffnen Sie die Webseite:

<https://mail.jade-hs.de/owa>

Der Login erfolgt dann über:

- **Benutzername** (PC-Login) in der Kurzform (z. B. ma1234)
- **Kennwort**, mit dem Sie sich am Exchange-Konto anmelden

### **Weitere Zugriffsverfahren**

### **Client mit "Outlook Anywhere" bzw. "MAPI over HTTP" Zugriff**

Die Einrichtung von E-Mail Clients (z. B. Microsoft Outlook für Windows) mit diesem Verfahren erfolgt standardmäßig über einen Assistenten. Dabei benötigen Sie im Regelfall folgende Zugriffsdaten:

- **E-Mail Adresse** Ihres Exchange-Kontos (in der Regel vorname.nachname@jade-hs.de oder vorname.nachname@student.jade-hs.de)
- **Benutzername** (PC-Login) in der Form **loginname@hs-woe.de** (z. B. ma1234@hs-woe.de)
- **Kennwort**, mit dem Sie sich am Exchange-Konto anmelden

#### **Client mit "Exchange Web Services (EWS)" Zugriff**

Die Einrichtung von E-Mail Clients (z. B. Microsoft Outlook für MAC) mit diesem Verfahren erfolgt standardmäßig über einen Assistenten. Dabei benötigen Sie im Regelfall folgende Zugriffsdaten:

- **E-Mail Adresse** Ihres Exchange-Kontos
- (in der Regel vorname.nachname@jade-hs.de oder vorname.nachname@student.jade-hs.de)
- **Benutzername** (PC-Login) in der Form **loginname@hs-woe.de** (z. B. ma1234@hs-woe.de)
- **Kennwort**, mit dem Sie sich am Exchange-Konto anmelden

Bei einigen E-Mail Clients (z. B. Evolution mit EWS AddOn) kann es auch notwendig sein, die URL der Webservices einzugeben:

**EWS-URL**: <https://mail.jade-hs.de/EWS/Exchange.asmx>

#### **Client mit "Exchange ActiveSync (EAS)" Zugriff**

Die Einrichtung von E-Mail Clients (z. B. Apple macOS Mail, Microsoft Windows Mail usw.) oder die Postfacheinrichtung auf mobilen Endgeräten (z. B. unter Apple iOS, Google Android usw.), die dieses Verfahren verwenden, erfolgt standardmäßig über einen Assistenten. Dabei benötigen Sie im Regelfall folgende Zugriffsdaten:

- **E-Mail Adresse** Ihres Exchange-Kontos (in der Regel vorname.nachname@jade-hs.de oder vorname.nachname@student.jade-hs.de)
- **Benutzername** (PC-Login) in der Form **loginname@hs-woe.de** (z. B. ma1234@hs-woe.de)
- **Kennwort**, mit dem Sie sich am Exchange-Konto anmelden

In vielen Fällen kann es auch notwendig sein, den Servernamen des Exchange Systems einzugeben:

**Server**: mail.jade-hs.de

#### **Client mit "IMAP" Zugriff**

Für die Einrichtung von E-Mail Clients (z. B. Mozilla Thunderbird) mit diesem Verfahren benötigen Sie im Regelfall folgende Einrichtungsdaten:

- **Kontotyp**: IMAP
- **Posteingangsserver**: mail.jade-hs.de
- **Posteingangsserver-Port**: 143
- **Verschlüsselungsmethode**: (START-) TLS
- **Postausgangsserver**: mail.jade-hs.de
- **Postausgangsserver-Port**: 587
- **Verschlüsselungsmethode**: (START-) TLS
- **E-Mail Adresse** Ihres Exchange-Kontos (in der Regel vorname.nachname@jade-hs.de oder vorname.nachname@student.jade-hs.de)
- **Benutzername** (PC-Login) in der Form **loginname@hs-woe.de** (z. B. ma1234@hs-woe.de)
- **Kennwort**, mit dem Sie sich am Exchange-Konto anmelden

From: <https://hrz-wiki.jade-hs.de/> - **HRZ-Wiki**

Permanent link: **<https://hrz-wiki.jade-hs.de/de/tp/email/clients/start>**

Last update: **2025/02/26 10:28**

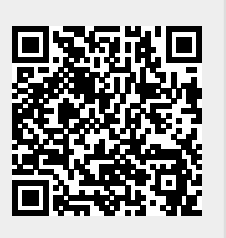